# Evaluation coopérative 2 0 1 6

CEIHM

# C O N T E N U

Ce rapport a pour but de décrire et de présenter les méthodologies d'évaluation que nous allons réaliser.

> Par : ALLENA Johann, NAIT OUSLIMANE Sofiane et DRAVET Jean-Baptiste

Université Sophia Antipolis

# Table des matières

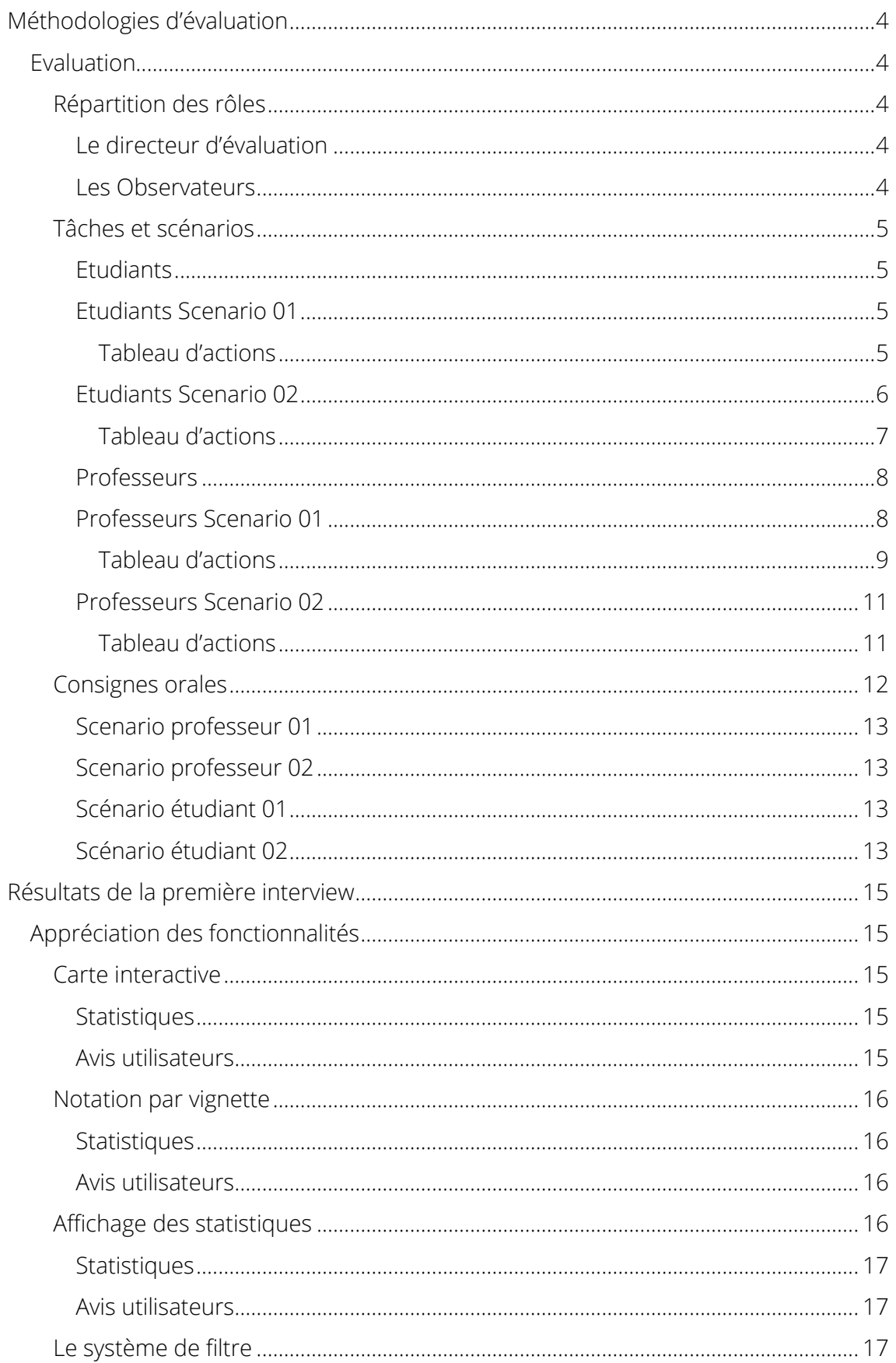

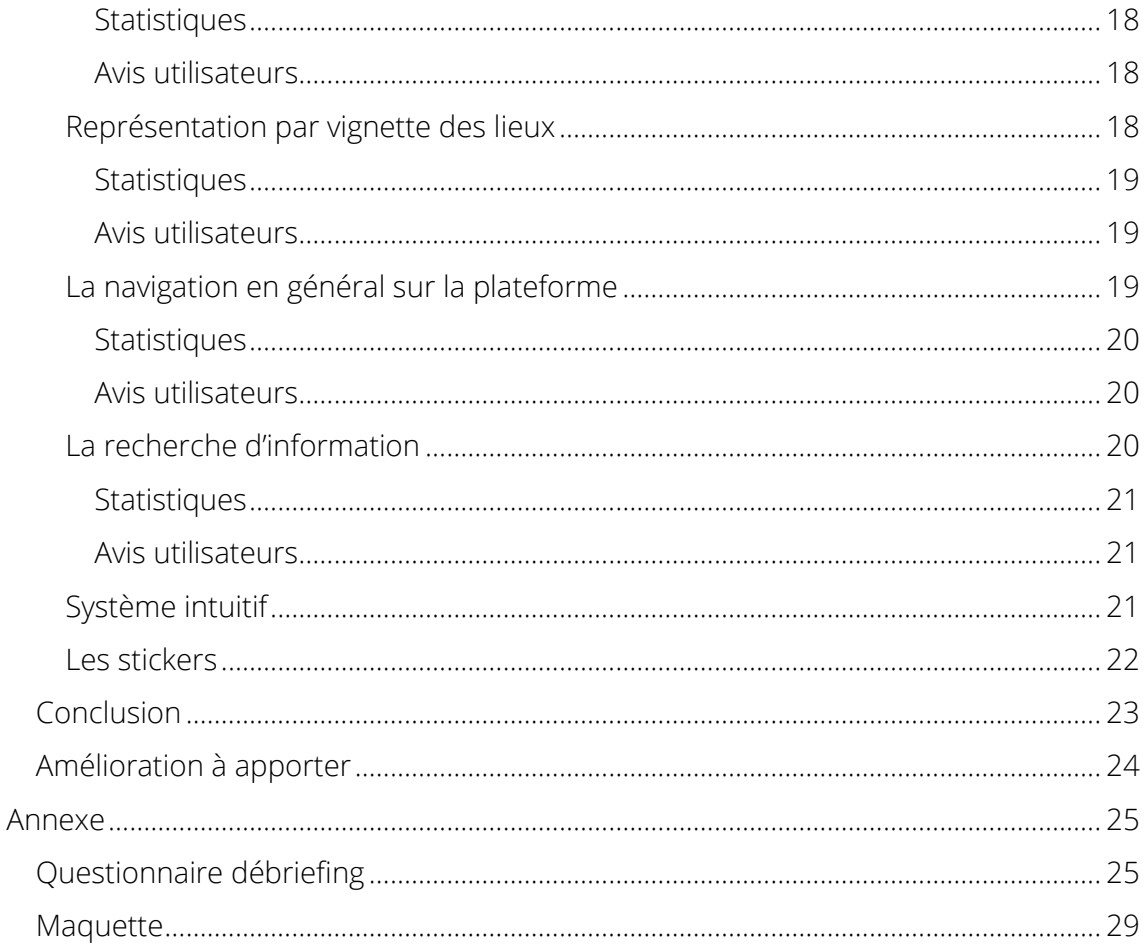

# <span id="page-3-0"></span>Méthodologies d'évaluation

Nous avons choisi comme types d'évaluation d'utiliser la méthode coopérative et l'observation direct afin d'identifier, avec le minimum d'effort, les problèmes les plus importants de notre système interactif.

# <span id="page-3-1"></span>Evaluation

Cette partie traitera de l'évaluation en elle-même, dans un premier temps nous exposerons comment nous avons choisi de nous partager les rôles au sein de celle-ci. Puis nous verrons les tâches et les scénarios que le participant effectuera, et nous conclurons par les informations que nous souhaitons faire ressortir.

### Répartition des rôles

<span id="page-3-2"></span>Lors de l'évaluation chaque personne du groupe aura un rôle précis et devra le suivre tout au long de l'évaluation.

#### <span id="page-3-3"></span>*Le directeur d'évaluation*

Ce rôle sera effectué par « ALLENA Johann ». Il devra superviser la séance d'évaluation, guider le participant et l'aider dans la réalisation de sa tâche.

#### <span id="page-3-4"></span>*Les Observateurs*

Deux personnes seront attribuées à ce rôle « DRAVET Jean-Baptiste » et « NAIT OUSLIMANE Sofiane ». Ils devront observer l'utilisateur au cours de la séance d'évaluation avec des prise de note, des vidéos et photos (avec l'accord du participant).

# Tâches et scénarios

<span id="page-4-0"></span>Notre évaluation se déroulera sur deux scénarios distincts par persona, deux pour les professeurs et deux pour les étudiants.

#### <span id="page-4-1"></span>*Etudiants*

#### Contexte :

Un étudiant à l'université de Polytech Nice en ingénieur.

#### <span id="page-4-2"></span>*Etudiants Scenario 01*

#### But :

Il va partir à l'étranger l'année prochaine dans l'université Y en Australie mais n'a pas vraiment encore trouvé d'information à son sujet, il va donc essayer d'obtenir une vue globale de son université d'accueil.

#### Action :

Il se connecte à la plateforme et se retrouve sur la carte du monde.

De là, grâce à sa souris il va pourvoir zoomer/agrandir la carte à l'emplacement de son université d'accueil par pallier jusqu'à arriver vers celle-ci. (Chaque zoom le rapproche de plus en plus)

Arriver sur son université d'accueil il va pouvoir visualiser plusieurs informations sur elle, comme :

- Les différents lieux et activités qui y sont attachés
	- o Résidences
	- o Restaurants
	- o Bibliothèques
	- o Sports
	- o ….
- Les statistiques de l'université

#### Tableau d'actions

<span id="page-4-3"></span>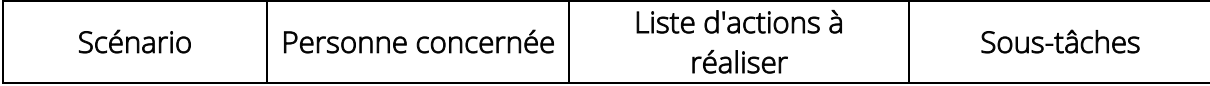

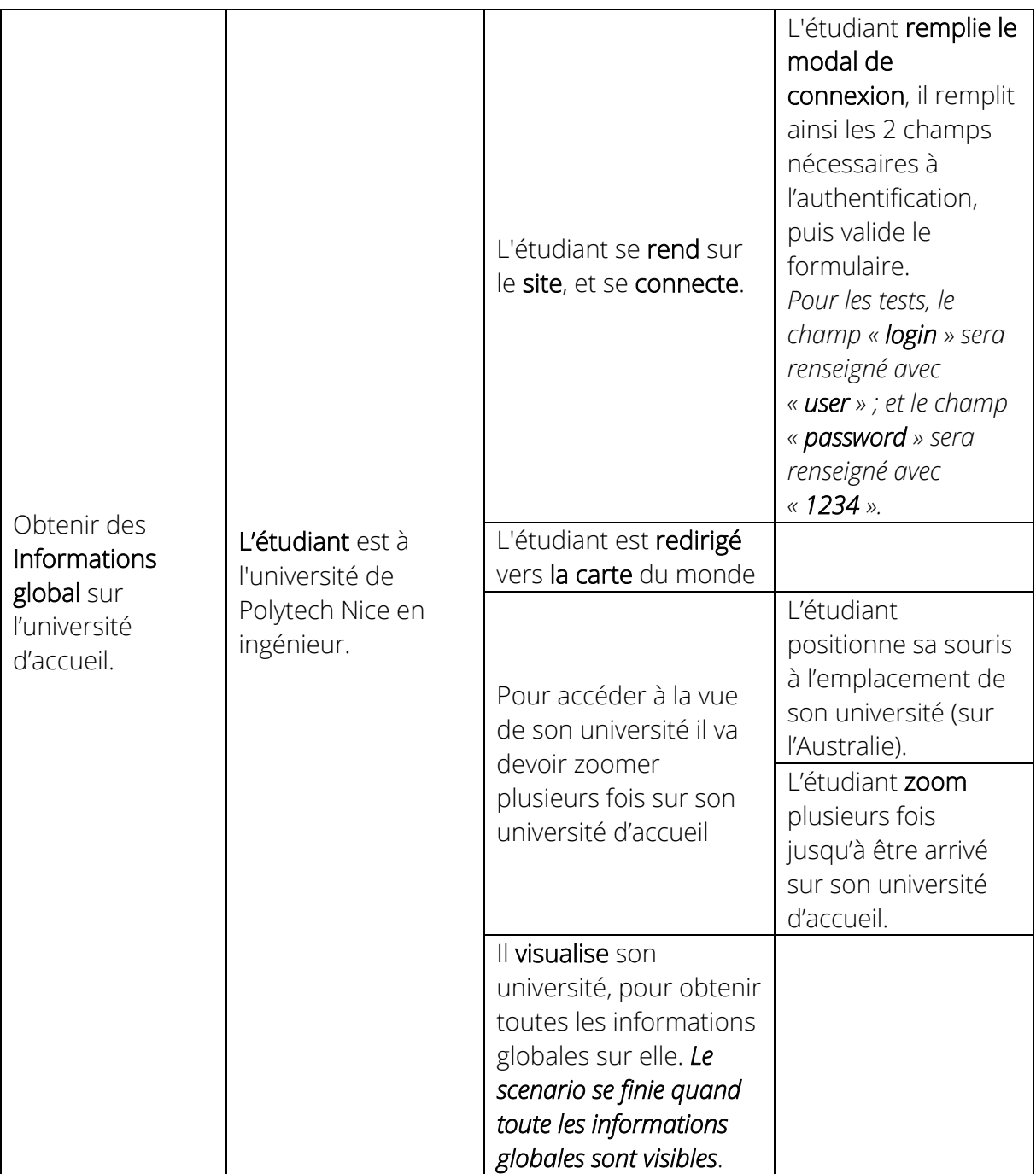

#### <span id="page-5-0"></span>*Etudiants Scenario 02*

#### But :

Il va partir à l'étranger l'année prochaine dans l'université Y en Australie mais n'a pas encore trouvé de résidence, il va donc essayer d'obtenir des informations sur les résidences aux alentours de son université d'accueil.

#### Action :

Il se connecte à la plateforme et se retrouve immédiatement sur une vue proche de son université.

De là, il voit plusieurs cercles avec différentes icônes [résidence, restaurant, etc…] reliées à son université. Il décide de spécifier sa recherche en ne sélectionnant que les informations ajoutées les 3 dernières années et de n'afficher que les résidences. Il va donc sur le « slider » et choisit de glisser jusqu'à « il y a 3 ans ». Ainsi, il ne voit que les informations ajoutées les 3 dernières années. Et il décide de cliquer sur toutes les icones sauf l'icône de résidence dans les paramétrages cela a pour effet de filtré seulement les résidences sur la carte.

Lorsqu'il survole un des cercles, il voit les différentes vignettes que les précédents étudiants ont mis sur cette résidence correspondante aux différentes notes qu'ont donné les étudiants.

Il décide d'aller plus loin et clique sur le cercle en question.

Un modale apparait avec différentes informations sur la résidence en question et même plusieurs photos. Il voit aussi toutes les vignettes déjà mises par les étudiants et les commentaires ajoutés par ceux-ci.

<span id="page-6-0"></span>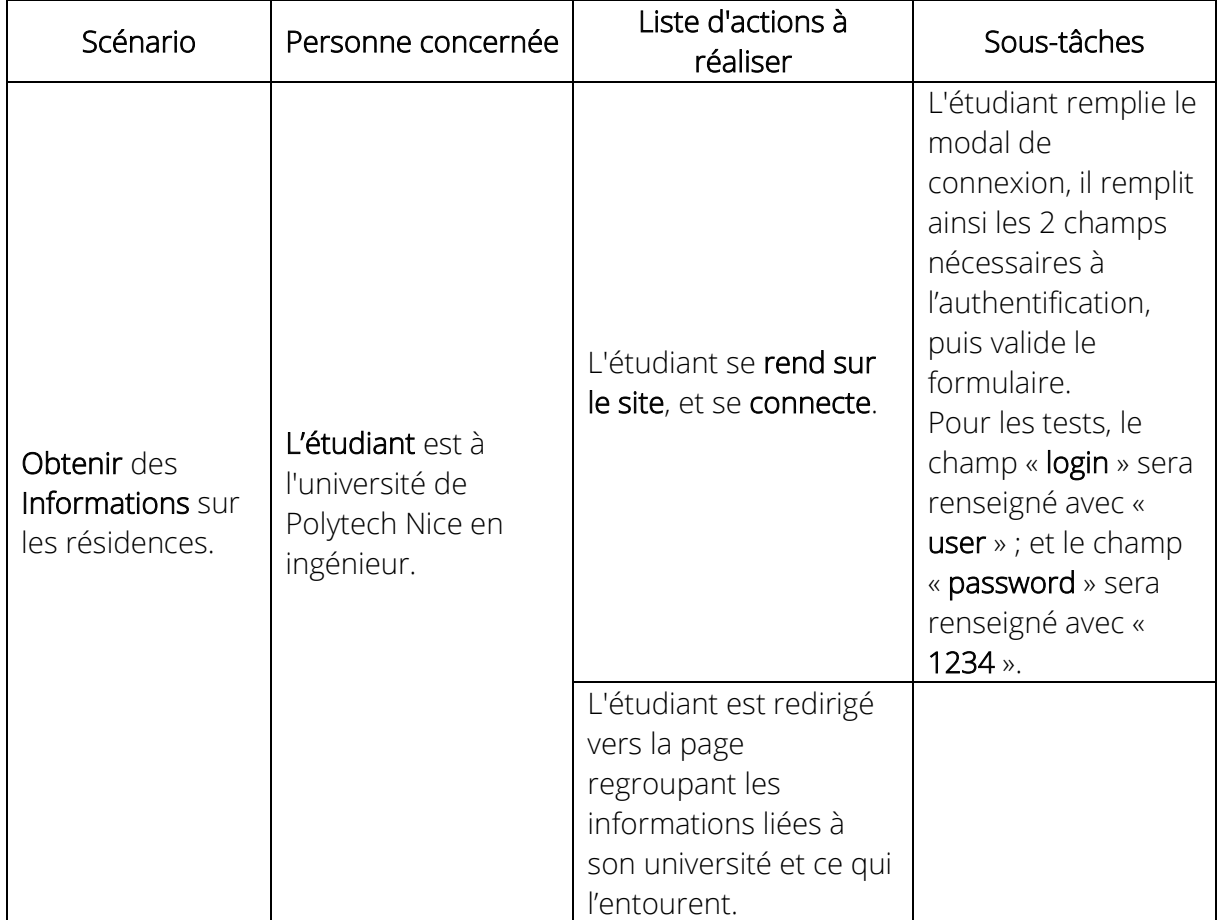

#### Tableau d'actions

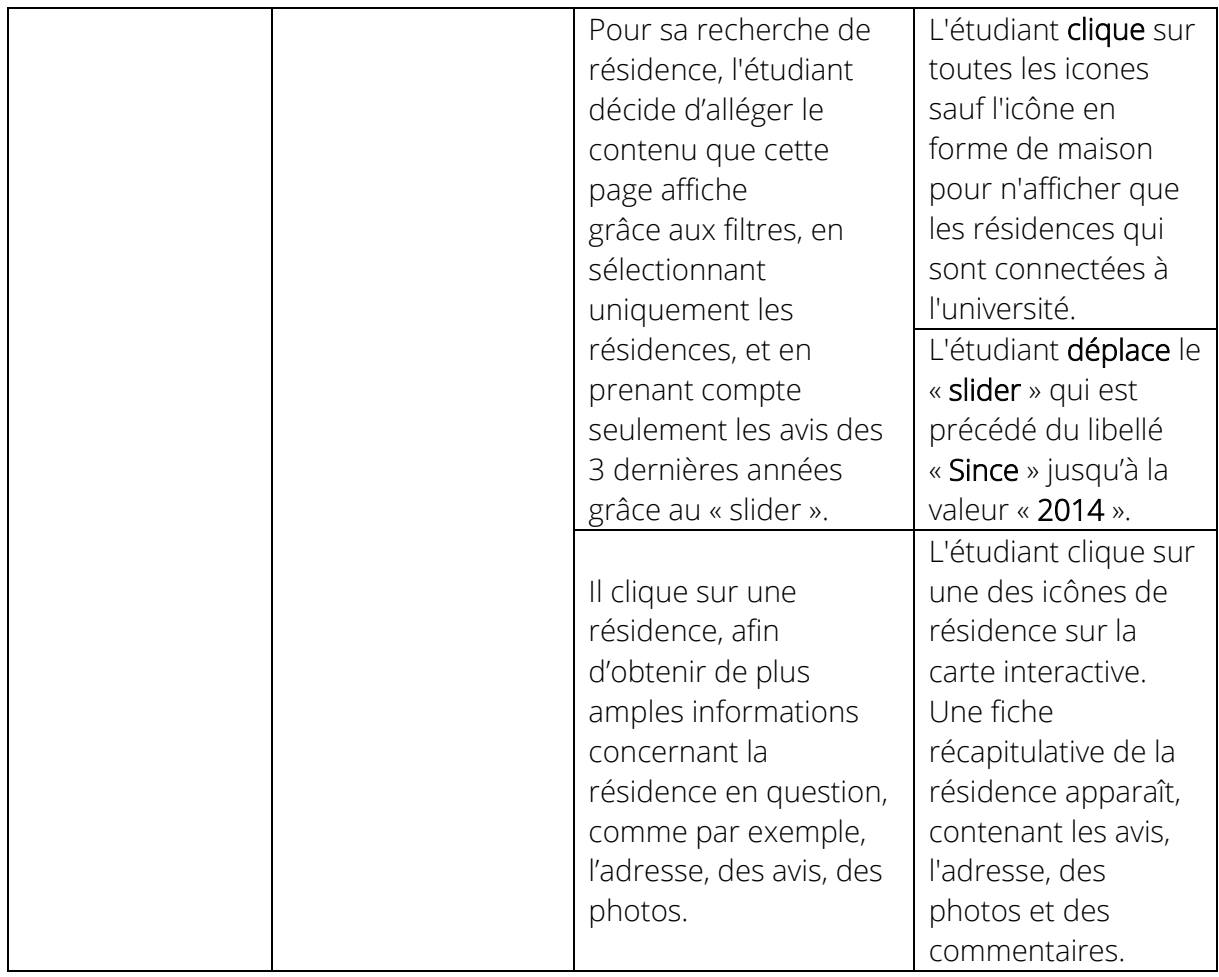

#### <span id="page-7-0"></span>*Professeurs*

#### Contexte :

Un professeur responsable des échanges internationaux dans l'université qui s'occupe de la filière scientifique.

#### <span id="page-7-1"></span>*Professeurs Scenario 01*

#### But :

Il veut partager le taux de réussite des étudiants de la dernière année.

#### Action :

Il décide d'aller ajouter les statistiques de réussite de l'année passée pour son université. Il va donc sur la plateforme et se connecte.

Il arrive sur la page de son université. De là, il peut voir différentes sections. Il clique sur la section « Stats », et arrive sur un « Dashboard » qui regroupe certaines statistiques de l'université. Il appuie sur le bouton « Add new annual stat ». De là, un modal apparait sur lequel il remplit un formulaire.

Il remplit le formulaire avec les statistiques de l'année en cours et il appuie sur le bouton « Send ».

#### Tableau d'actions

<span id="page-8-0"></span>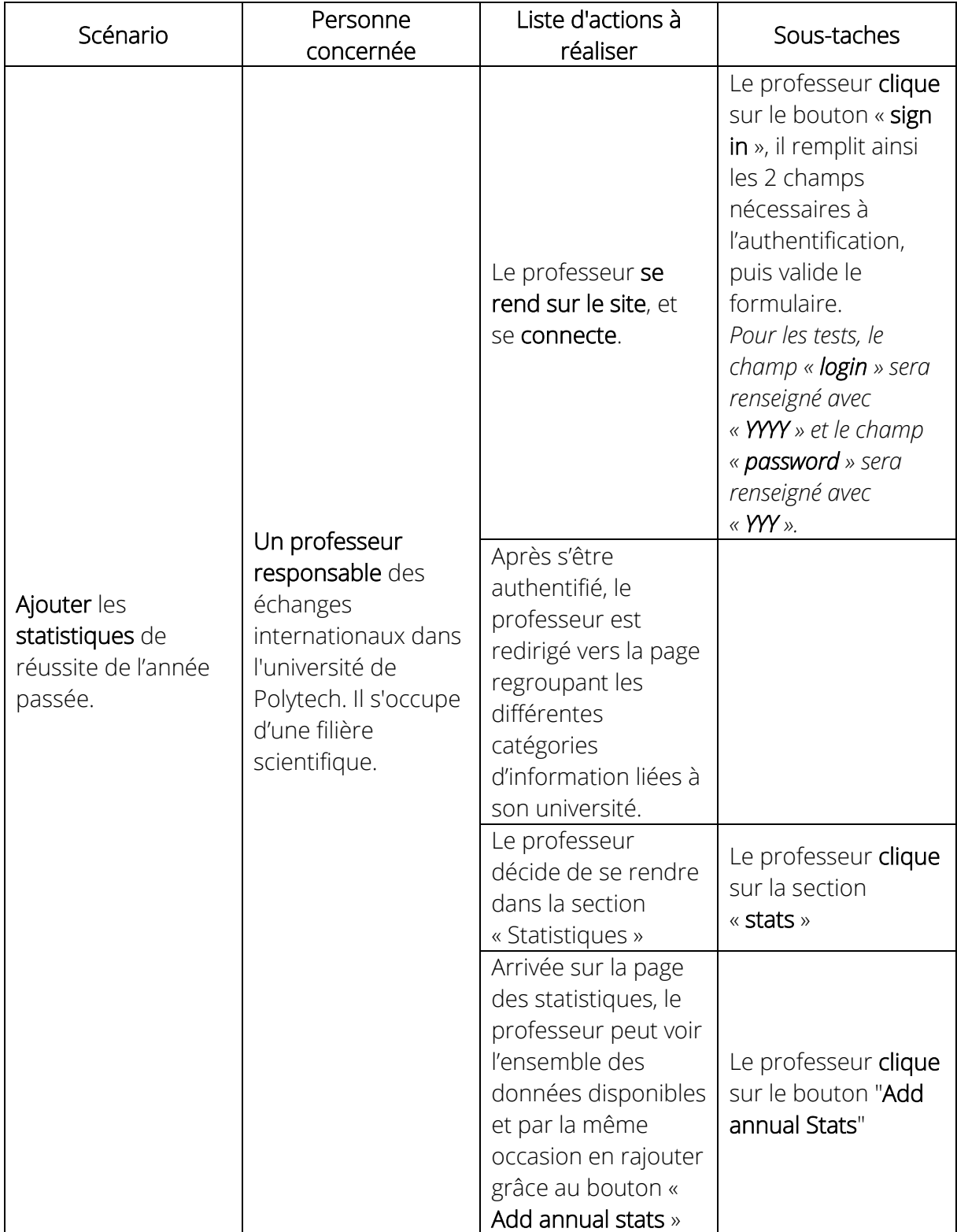

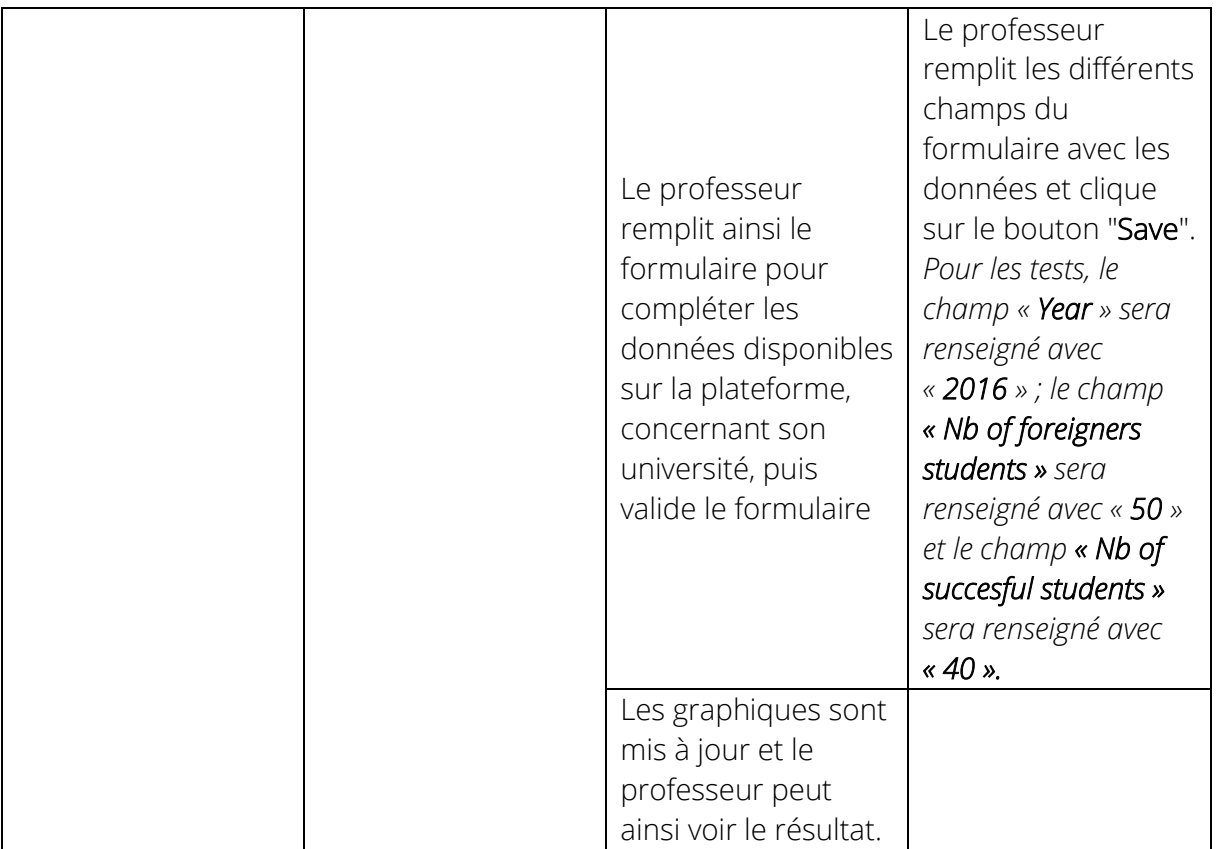

#### <span id="page-10-0"></span>*Professeurs Scenario 02*

#### But :

Il veut regarder le taux de réussite global de tous les étudiants qui ont utilisé la plateforme cette dernière année.

#### Action :

Il décide d'aller voir les statistiques globaux de la plateforme. Il va donc sur la plateforme et se connecte.

Il arrive sur la page de son université. De là, il retourne sur la carte du monde pour cela il clique sur « Back to the map ».

Cela l'amène directement sur le zoom de son université, il doit donc dézoomer pour arriver à la vue complète du monde (la vue globale du globe).

Il clique sur « stats » cela affiche les statistiques globales de la plateforme avec le taux de réussite et le nombre total d'étudiant.

<span id="page-10-1"></span>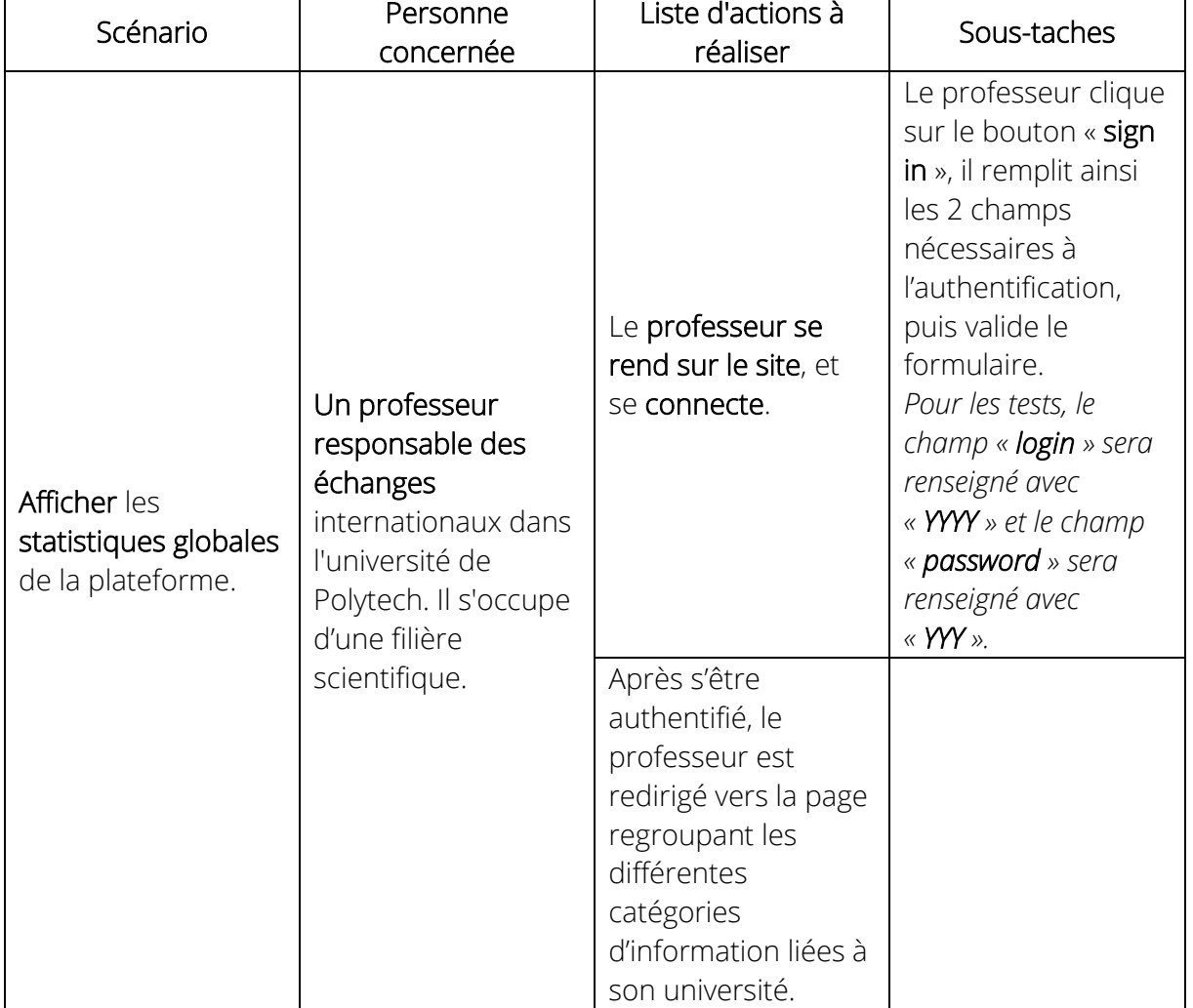

#### Tableau d'actions

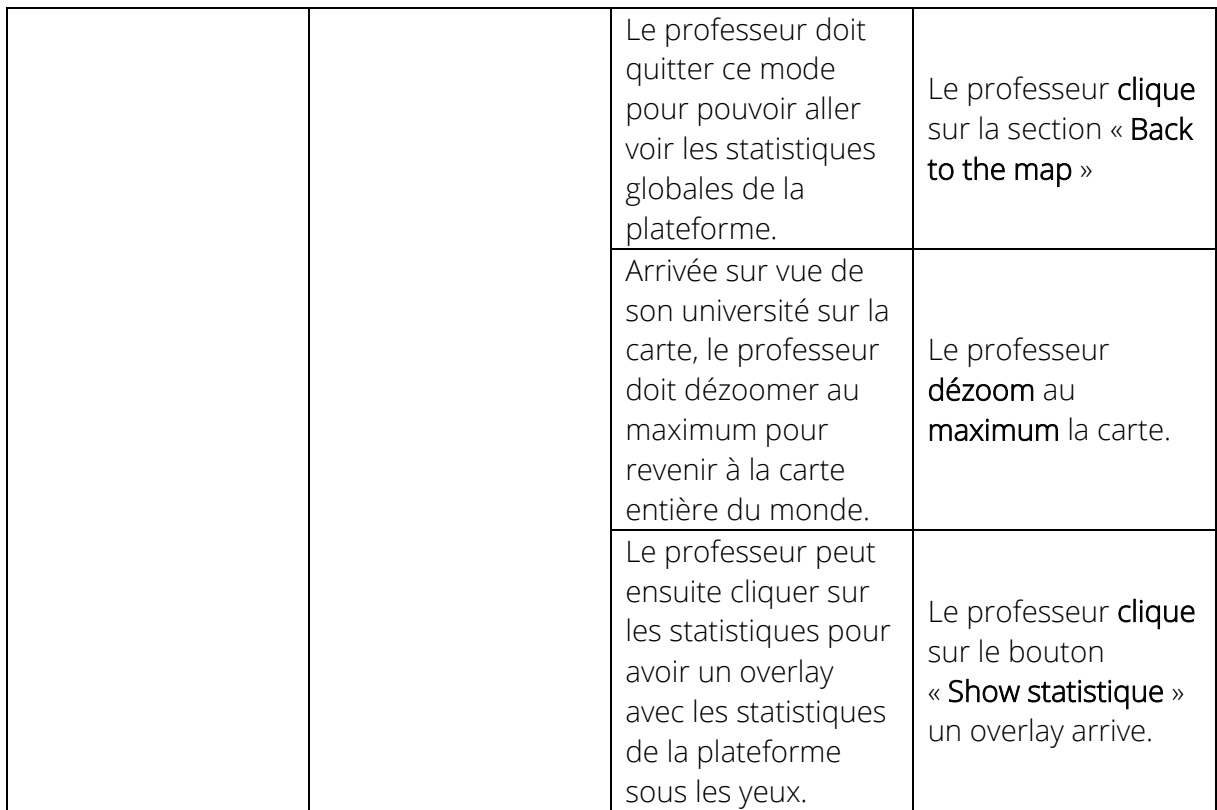

### Consignes orales

<span id="page-11-0"></span>Bonjour, vous êtes là pour réaliser une petite expérimentation de notre prototype, lors de celle-ci, si vous avez la moindre question, veuillez me la poser directement. Les deux personnes avec moi sont là uniquement en tant qu'observateur.

#### Instructions :

Avant toute chose permettez-moi de vous demander si l'enregistrement vidéo et audio vous pose un problème ? Nous réalisons cet enregistrement dans un but informatif cela nous permettra d'apporter des améliorations à notre prototype grâce à vos remarques. Ne vous en faites pas ces enregistrements resteront privés.

Nous allons vous donner une liste de tâche à réaliser afin de tester notre prototype et vérifier qu'il correspond bien à vos attentes.

Nous aimerions que vous vous prêtiez à un exercice le temps de cette évaluation qui est de décrire à haute voix vos actions et vos pensées. Par exemple *« Je clique sur 'Login' pour pouvoir m'identifier' ».* N'hésitez surtout pas à en dire trop rien n'est superflu ni inutile à nos yeux.

Lorsque vos tâches seront finies vous devrez nous le faire savoir en nous indiquant clairement à l'oral *« J'ai fini la tâche ».* A la fin de tous les scénarios nous vous poserons une série de question de débriefing.

Si à n'importe quel moment vous voulez arrêter pour quelques raisons que ce soit faitele nous savoir et nous mettrons un terme à l'expérimentation sur le champ.

#### Notre plateforme :

Notre plateforme est une plateforme collaborative/communautaire qui permettra d'accompagner les étudiants tout au long de leur expérience à l'étranger de sa planification jusqu'à son aboutissement.

Pour cela elle met à disposition des élèves et des professeurs une multitude de fonctionnalités comme :

- Une représentation des universités sur une carte interactive
- Une vue spécifique à chaque université
	- o FAQs concernant son établissement à l'étranger (Conditions, Résidences, Aides ...)
- Position des anciens/actuels étudiants à l'étranger
- Communication (Flux d'activités, Chat, Forum, Annuaire)
- 

#### <span id="page-12-0"></span>*Scenario professeur 01*

#### Contexte :

Vous êtes un professeur responsable des échanges internationaux dans Polytech et vous vous occupez d'une filière scientifique.

Vous souhaitez mettre à disposition des élèves le taux de réussite des étudiants de l'année dernière. Vous vous rendez donc sur notre plateforme pour ajouter les statistiques de l'année passée.

#### <span id="page-12-1"></span>*Scenario professeur 02*

#### Contexte :

Vous êtes un professeur responsable des échanges internationaux dans Polytech et vous vous occupez d'une filière scientifique.

Vous souhaitez connaître le taux de réussite des étudiants effectuant un voyage scolaire à l'étranger par-delà le monde. Vous allez donc vous rendre sur notre plateforme afin de visualiser ces informations.

#### <span id="page-12-2"></span>*Scénario étudiant 01*

#### Contexte :

Vous êtes un étudiant dans l'école de Polytech Nice/Sophia en filière ingénieur.

Vous venez de vous inscrire dans votre université à l'étranger et vous souhaitez obtenir des informations sur ses alentours. Vous allez donc vous rendre sur notre plateforme afin d'y trouver les différentes informations que vous souhaitez avoir tel que les restaurants alentours, les différentes résidences.

#### <span id="page-12-3"></span>*Scénario étudiant 02*

#### Contexte :

Vous êtes un étudiant dans l'école de Polytech Nice/Sophia en filière ingénieur.

Vous allez partir à l'étranger l'année prochaine dans l'université Y en Australie mais vous n'avez pas encore trouvé de résidence. Vous allez donc essayer d'obtenir des informations sur les résidences aux alentours de votre université d'accueil.

Vous décidez donc d'utiliser notre plateforme.

# <span id="page-14-0"></span>Résultats de la première interview

Lors de cette première évaluation coopérative, nous avons focalisé notre attention sur l'étudiant et les fonctionnalités innovantes de recherche par carte interactive que notre plateforme va leurs apporter.

Nous avons voulu savoir si ces nouveautés seraient utiles et plairaient aux futurs utilisateurs de l'application.

Nous allons donc analyser les retours des personnes interviewés en vue d'améliorer notre plateforme et de proposer des solutions pour la prochaine évaluation coopérative.

# <span id="page-14-1"></span>Appréciation des fonctionnalités

Cette partie présente d'une part les fonctionnalités que nous avons présenté aux participants, et d'autre part leurs retours.

### Carte interactive

<span id="page-14-2"></span>La carte interactive est le point central pour se déplacer dans notre plateforme. C'est grâce à elle que l'utilisateur final va pouvoir naviguer entre les universités et donc entre les informations.

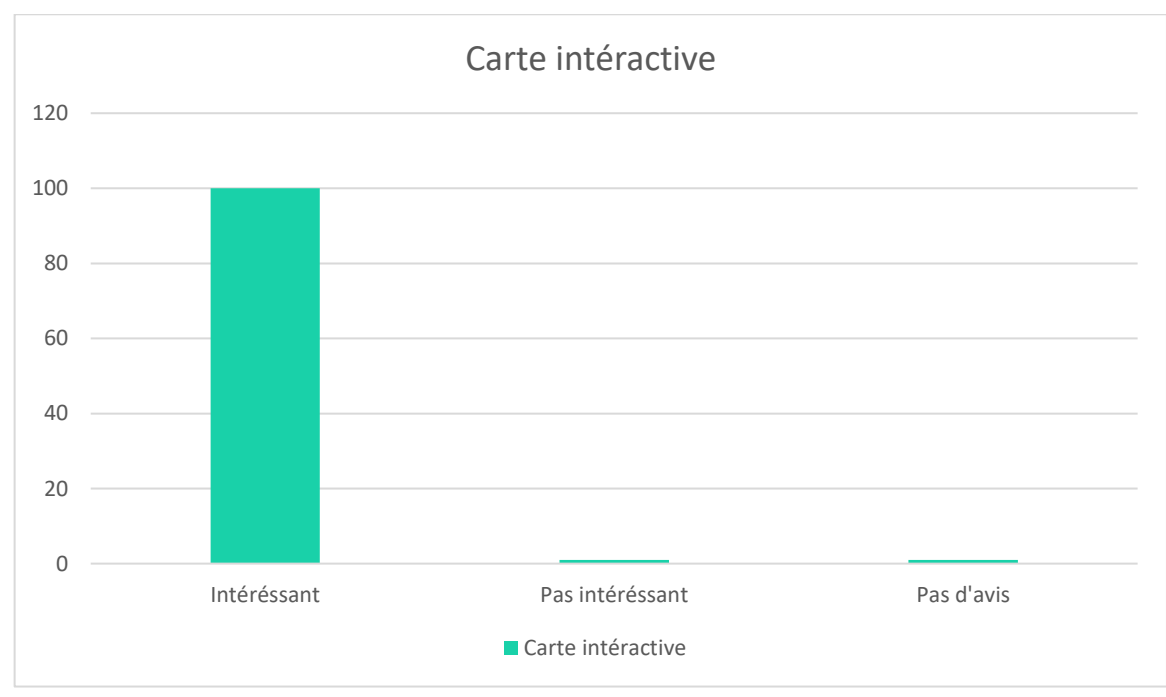

#### <span id="page-14-3"></span>*Statistiques*

#### <span id="page-14-4"></span>*Avis utilisateurs*

Lors de nos évaluations, les participants ont tous apprécié le système de carte. Ils l'ont trouvé facile d'utilisation et très intéressant pour se déplacer dans le monde.

Cependant, certains nous ont fourni quelques améliorations à apporter telle que :

- Un niveau de zoom supplémentaire.
	- o Exemple : Difficile de cliquer sur certaines zones telle que le « Luxembourg » quand la carte sera remplie.
- Des labels pour être plus clair.
	- o Exemple : le nom des zones qui sont en overlay.
- Finir le champ de recherche.
- Zoom via la mollette.

### Notation par vignette

<span id="page-15-0"></span>La notation par vignette est une fonctionnalité qui permet de noter rapidement un lieu proche de l'université (restaurant, librairie, résidence etc.…).

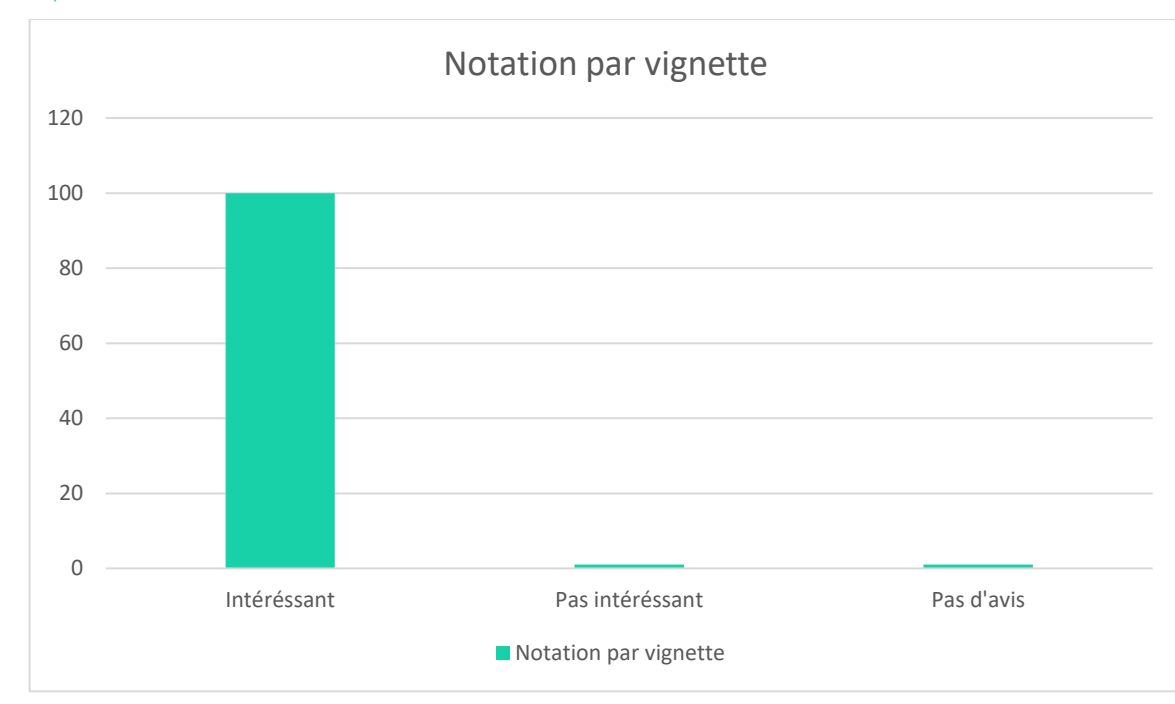

<span id="page-15-1"></span>*Statistiques*

#### <span id="page-15-2"></span>*Avis utilisateurs*

Lors de l'évaluation, les utilisateurs ont fortement apprécié ce système de notation.

Bien que les stickers aient rendu confus les utilisateurs (dû à la non implémentation final de ceux-ci), le système permet d'obtenir les *informations essentielles* tout en restant un moyen simple et rapide de donner un avis.

On nous a aussi proposé d'ajouter une légende ou un système explicatif avec la valeur de notation (par exemple, le nombre de personne ayant donné une bonne note sur le critère du prix), afin d'obtenir des informations encore plus spécifiques lors de la recherche.

# Affichage des statistiques

<span id="page-15-3"></span>Dans notre plateforme, certaines statistiques sont affichées sur le côté de la carte : Le nombre d'étudiant total ayant utilisé notre plateforme la dernière année et le nombre de ces étudiant qui ont réussi leurs années.

<span id="page-16-0"></span>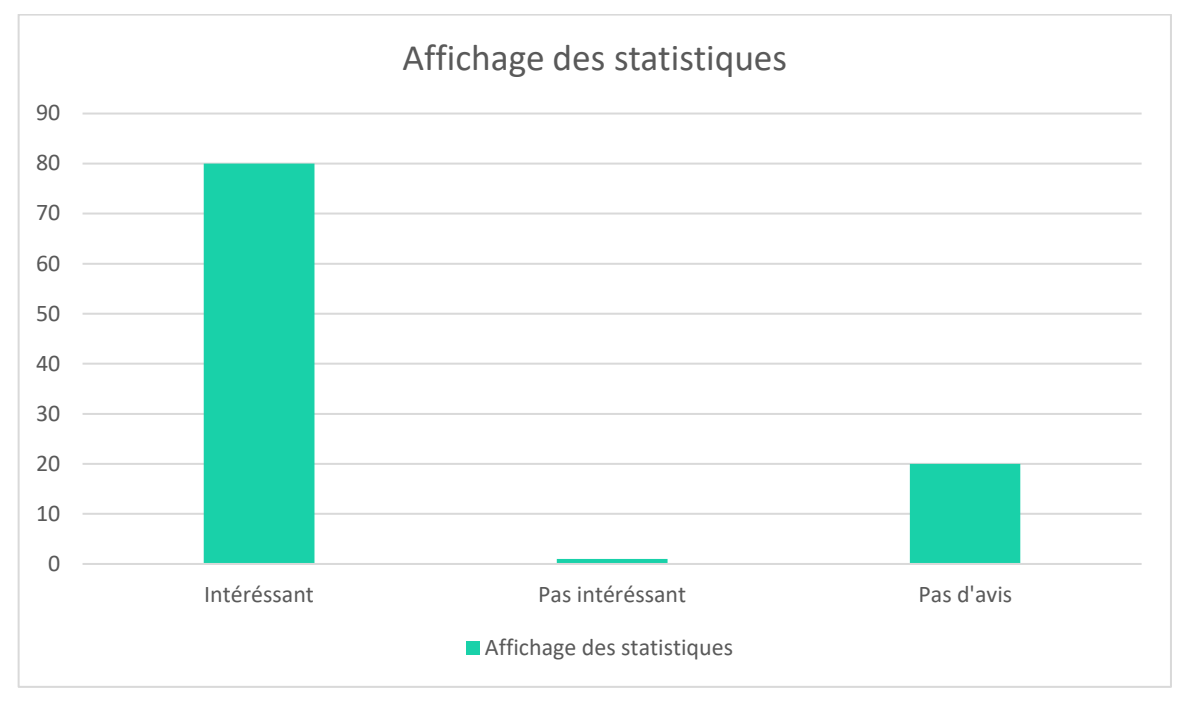

#### <span id="page-16-1"></span>*Avis utilisateurs*

Nous avons eu un bon avis sur les statistiques en général mais vu qu'elles n'étaient pas testées, leurs avis sont restés simple.

Nous avons quand même eu une remarque sur le fait qu'il pourrait y avoir plus de statistiques affichés à l'écran.

### Le système de filtre

<span id="page-16-2"></span>Le système de filtre donne la possibilité de filtrer la zone universitaire ce qui permet à l'utilisateur d'afficher uniquement les informations qui l'intéresse.

Par exemple : en cliquant sur le filtre de la résidence, il n'y aura plus les résidences d'affichées et l'utilisateur pourra se concentrer sur les autres lieux.

<span id="page-17-0"></span>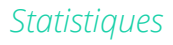

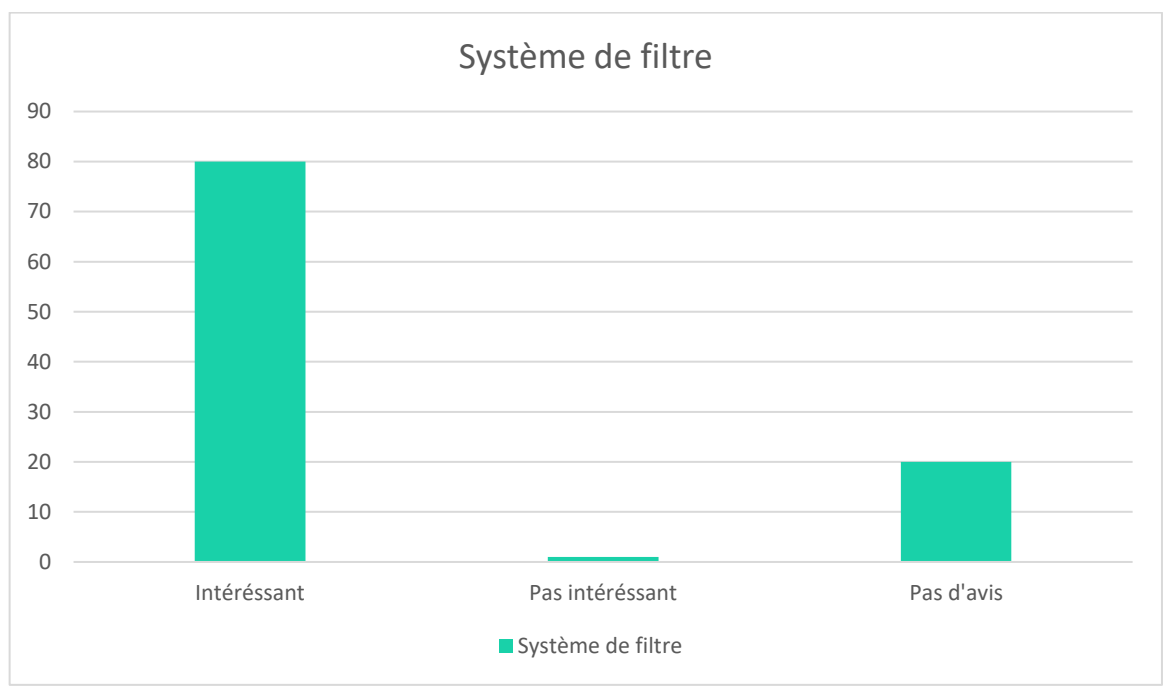

#### <span id="page-17-1"></span>*Avis utilisateurs*

#### Le système de filtre a été apprécié en général.

Un seul reproche a été fait sur la représentation des filtres. Nos icones de filtre étaient lors de l'évaluation de simple cercle de couleur (bleu pour les universités), ce qui n'était pas clair pour l'étudiant. Nous avons expliqué cela par le fait qu'il s'agisse d'une maquette et que tous les éléments graphiques n'ont pas été implémenté.

Les utilisateurs nous ont alors proposé de remplacer le système de couleur par des logos représentant les différents lieux.

### Représentation par vignette des lieux

<span id="page-17-2"></span>Lorsqu'on arrive à la vue d'une zone universitaire, les différents lieux (Restaurant, loisir, bibliothèques, résidence, etc.…) sont représentés par des vignettes.

<span id="page-18-0"></span>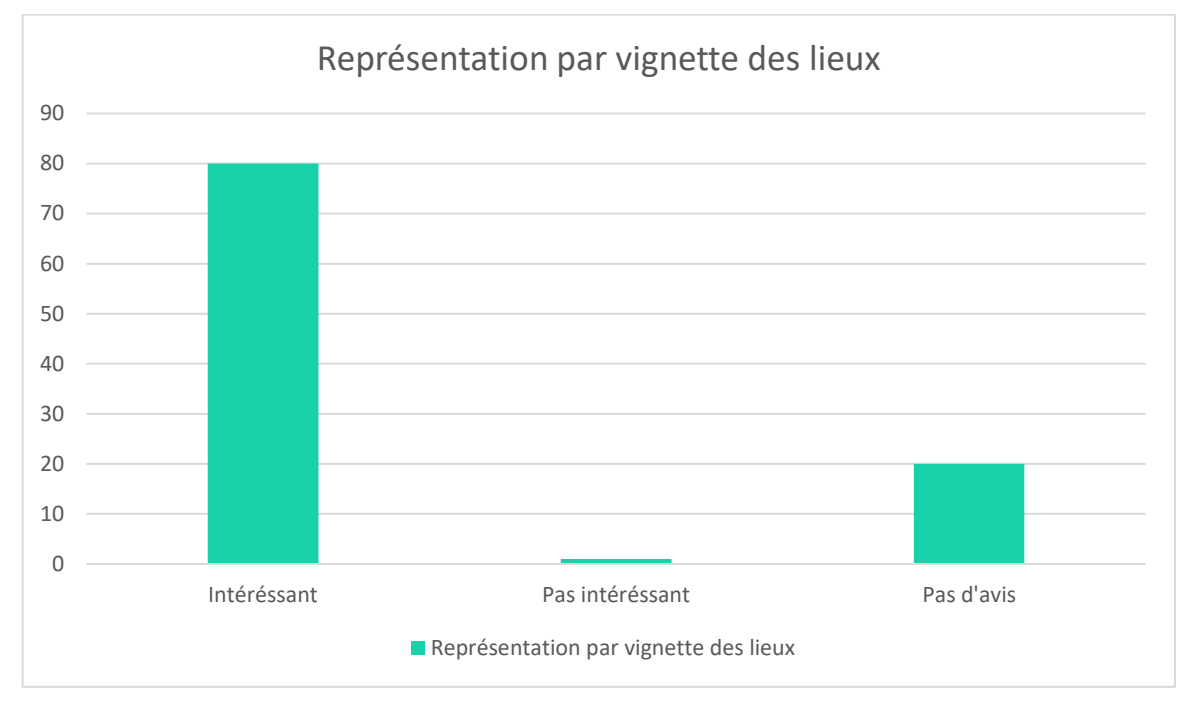

#### <span id="page-18-1"></span>*Avis utilisateurs*

La maquette ne proposait pas encore, lors de cette première évaluation, des vignettes distinctes en fonction des lieux. A la place, nous avions des ronds de couleurs différentes (rouge, vert, bleu, etc.), avec une légende pour les différencier.

Nous avons donc expliqué avant chaque évaluation à quoi les vignettes ressembleront et nous avons demandé au participant de s'imaginer l'application avec les futures vignettes.

Cela nous a permis de recueillir des renseignements sur une fonctionnalité qui n'a pas était implémentée à 100% :

- Idée intéressante qui se marie bien avec les stickers de notation mais manque de clarté dû à la non implémentation final du system de vignette.
- Ajout de détail textuel apprécié. o Exemple un label.
- Ajout d'un zoom dans cette partie.

### La navigation en général sur la plateforme

<span id="page-18-2"></span>Il ne s'agit pas ici d'évaluer une fonctionnalité mais la navigation en général et l'ensemble des fonctionnalités.

<span id="page-19-0"></span>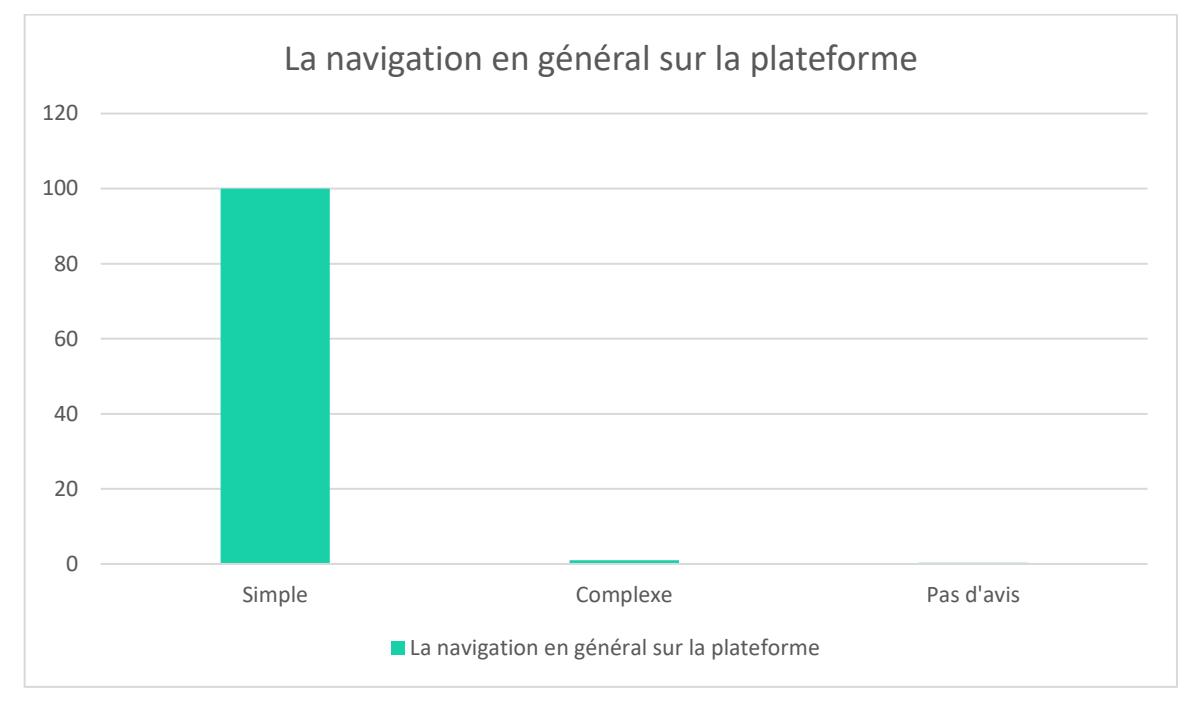

#### <span id="page-19-1"></span>*Avis utilisateurs*

La navigation par zoom a été très apprécié, complémentaire avec le système de recherche classique. Des améliorations ont été proposées :

- o Ajouter un niveau de zoom afin d'augmenter la visibilité sur les petits pays.
- o Ajouter des labels sur les différents éléments et la possibilité d'utiliser la molette pour le zoom.

### La recherche d'information

<span id="page-19-2"></span>Le but premier de notre système interactif est de recherché des informations sur une plateforme simple d'utilisation.

<span id="page-20-0"></span>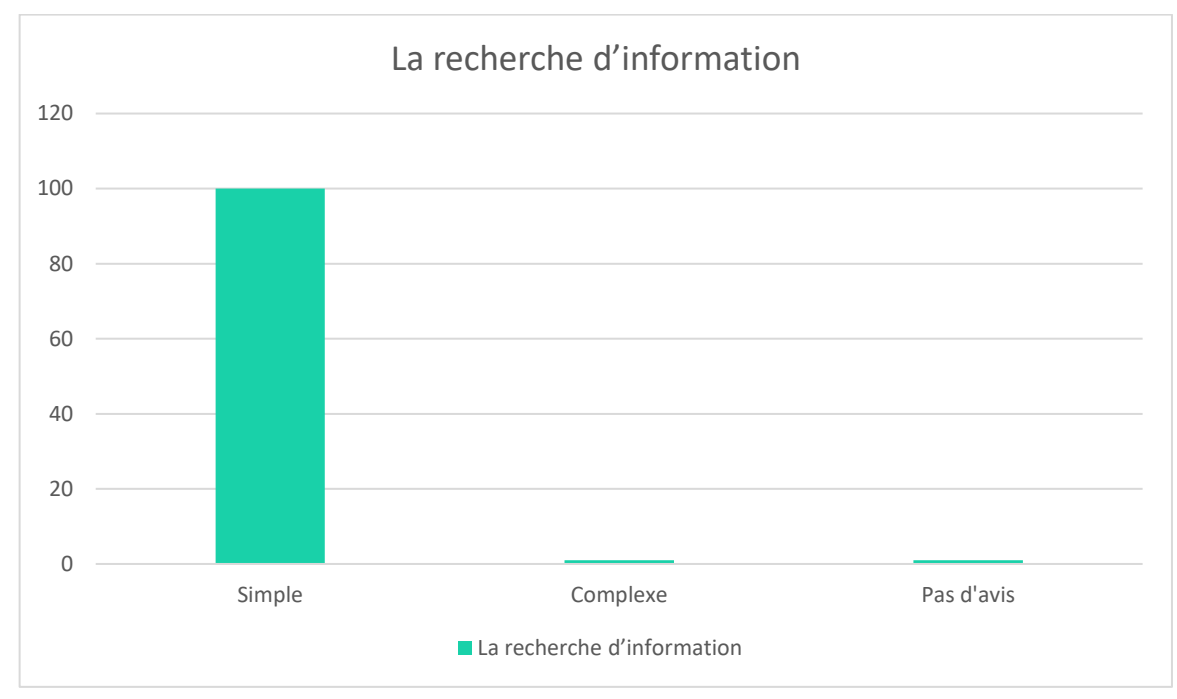

#### <span id="page-20-1"></span>*Avis utilisateurs*

L'avis des utilisateurs sur la recherche d'information était très bon, nous avons eu de nombreuse remarques positives sur :

- Une navigation rapide.
- Une légende intéressante.
- Les icones utiles.

Cela nous a rassuré dans nos choix.

### Système intuitif

<span id="page-20-2"></span>Ce critère est essentiel pour notre plateforme. Nous voulons que celle-ci soit très simple d'utilisation et très intuitive afin que l'utilisateur puisse retrouver facilement les informations qu'il recherche.

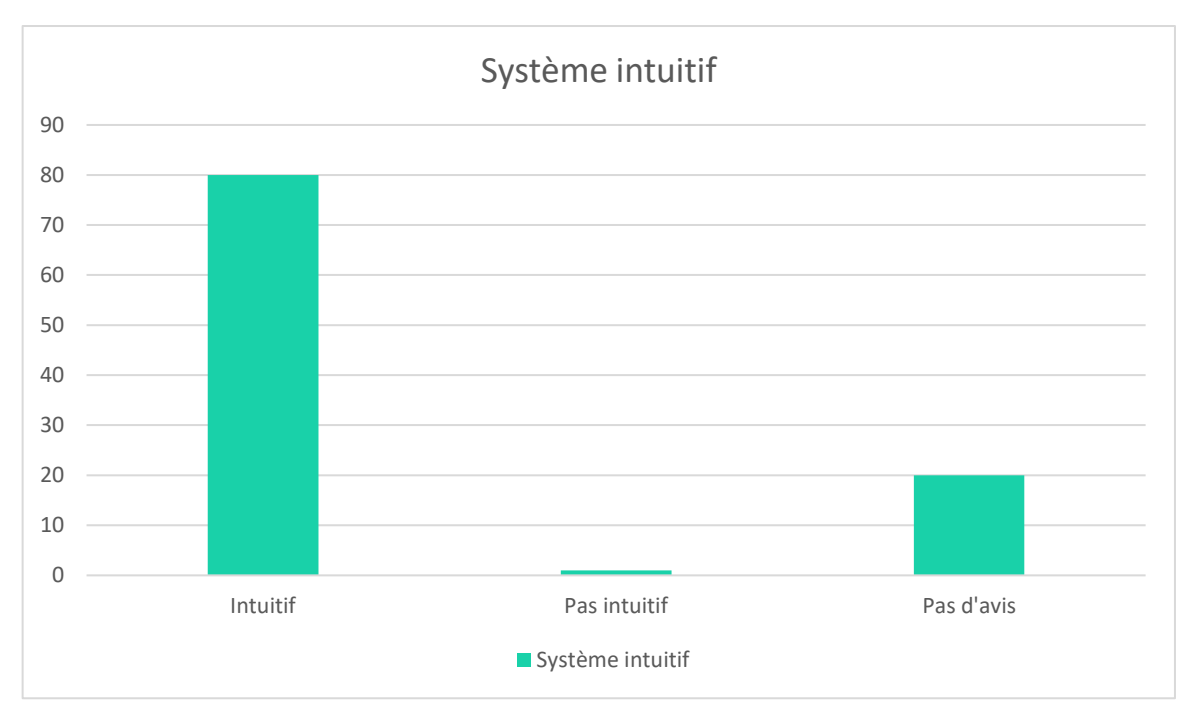

Les retours furent très positifs pour cette partie. La carte interactive ainsi que le système de notation ne sont pas complexe pour les utilisateurs.

La pertinence des informations affichées a particulièrement plus aux utilisateurs.

### Les stickers

<span id="page-21-0"></span>Un sticker est une icône représentant une idée et une valeur de jugement pour l'objet noté.

> o Par exemple : une icône avec le signe « \$ » représente le prix et la couleur représente la valeur : si l'icône est rouge, l'objet noté est cher, si l'icône est verte, l'objet n'est pas cher.

Ils sont principalement utilisés pour le système de notation et apportent des informations essentielles à l'utilisateur.

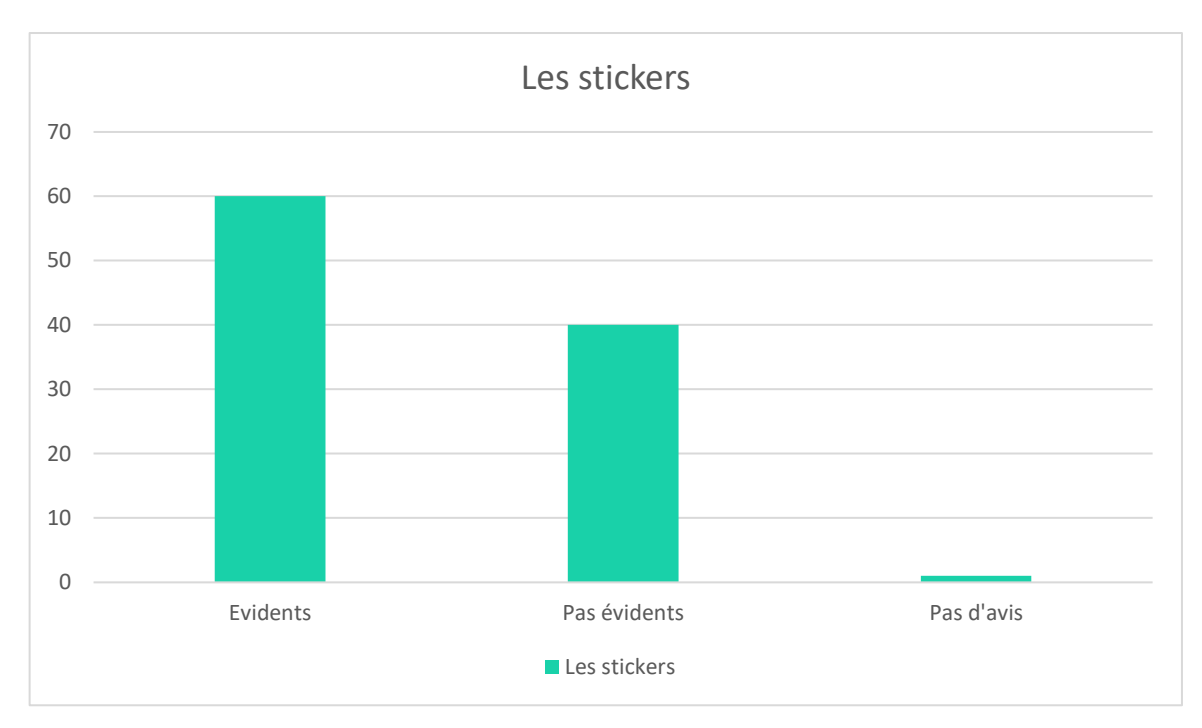

Les stickers ont reçu un accueil mitigé durant les interviews.

La principale raison de cet accueil est la compréhension des stickers. En effet, lors de nos tests, nous avions sélectionné des icônes simples (\$ pour l'argent, une goutte d'eau pour l'hygiène), ce qui a laissé les utilisateurs perplexes, qui ne comprenaient pas toujours le sens du sticker.

Nous avons donc dû leur expliquer la signification de chaque icône. Les utilisateurs nous ont proposé de rajouter une légende pour les stickers ou de changer les icones pour que cela représente mieux l'idée que nous voulons exprimer, afin que lors de la première utilisation, l'utilisateur ne sois pas perdus.

# <span id="page-22-0"></span>Conclusion

Les retours ont été en général plutôt positif, certains aspects seront à revoir telle que :

Manque de clarté de certains points :

#### o Stickers (Zone universitaire)

- Des icônes peu parlantes.
- Manque d'explication des couleurs.
- Besoin de plus d'explication.
- o Pays (Carte du monde)
	- Manque de texte
	- Manque de zoom
- o Vignette de lieux (Zone universitaire)
- La familiarisation de la plateforme, en effet, nous avions eu des remarques sur le fait que la familiarisation du début n'était pas obligatoire et que les participants auraient préféré découvrir l'application par eux-mêmes.
	- o En effet, nous sommes plutôt d'accord avec ce point mais nous avions préféré ne pas laisser le participant partir seul sur le system interactif dû

au fait que certaines fonctionnalités n'était pas finit, cela aurait pu fausser nos résultats.

• Le slider de paramétrage n'a pas était bien comprit dû au fait que l'écran ne changeait pas quand on le modifiait.

Dans la prochaine partie serons exprimées les améliorations que nous apporterons pour la prochaine évaluation.

# <span id="page-23-0"></span>Amélioration à apporter

Lors de la prochaine évaluation coopérative, nous allons effectuer les changements suivant sur notre méthode d'évaluation :

- o Nous n'effectuerons pas la familiarisation de notre application au début de celleci, car nous aimerions laisser l'utilisateur se perdre et donc se balader dans notre plateforme et lui permettre de trouver lui-même son université grâce au nom et à la localisation de celle-ci.
- o Les questions de débriefing seront moins orientées et laisserons plus de choix de réponse aux participant.

La maquette, quant à elle, verra les modifications suivantes réalisées :

- o Un niveau de zoom supplémentaire sur la carte.
- o Ajout de label/tooltip.
- o Implémentation du champ de recherche.
- o Ajout des icônes et légendes dans la zone universitaire.
- o Ajout de la possibilité de modifier les statistiques pour les professeurs.

# <span id="page-24-0"></span>Annexe

# <span id="page-24-1"></span>Questionnaire débriefing

[Général – N°01] → Sur une échelle de 1 à 10, notre solution vous semble-t-elle une solution intéressante pour retrouver ou visualiser des informations ?

Réponse :

Avez-vous des remarques ?

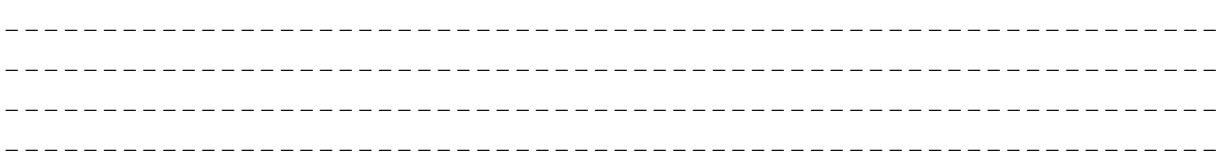

[Général -- N°02] → Sur une échelle de 1 à 10, le système de carte interactive vous parait-il intéressant ?

Réponse : \_\_\_

Avez-vous des remarques ?

\_ \_ \_

[Général – N°02.1] → Cela vous a-t-il aidé dans votre recherche ?

o *Oui* o *Non* Avez-vous des remarques ?

\_ \_ \_

#### $[Etudiant - N°03] \rightarrow Que pensez-vous du système de notation par vignette ?$

\_ \_ \_

#### [Etudiant – N°03.1] Auriez-vous d'autres idées pour l'améliorer ?

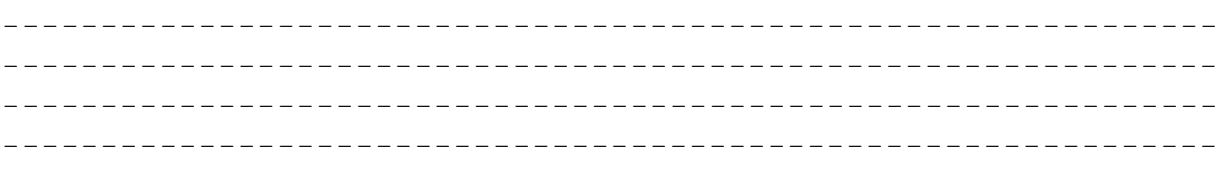

#### [Etudiant – N°04]  $\rightarrow$  Sur une échelle de 1 à 10, la recherche d'information vous a-t-elle paru longue ? complexe ?

Réponse : \_\_\_

Avez-vous des remarques ?

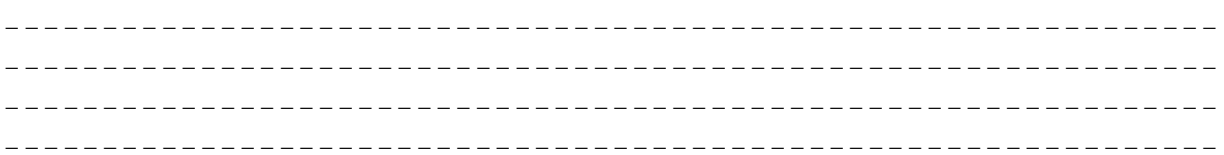

[Professeur – N°05]  $\rightarrow$  Sur une échelle de 1 à 10, l'ajout de statistique vous a-t-elle paru longue ? complexe ?

Réponse :

Avez-vous des remarques ?

\_ \_ \_

 $[Général - N°06]$   $\rightarrow$  Sur une échelle de 1 à 10, la représentation des données vous paraitelle claire et agréable ?

Réponse : \_\_\_

Avez-vous des remarques ?

\_ \_  $\mathcal{L} = \{ \mathcal{L} \mid \mathcal{L} = \mathcal{L} \}$ 

[Général – N°07] → Quel est le plus gros défaut du prototype selon vous ?

\_ \_ \_

[Général – N°08] → Pour le plus gros défaut du prototype, avez-vous une idée pour solutionner le problème ?

\_ \_ \_

[Général – N°09]  $\rightarrow$  Quel est le plus gros avantage du prototype selon vous ?

\_ \_ \_

[Général – N°10]  $\rightarrow$  Sur une échelle de 1 à 10, la liste des tâches que vous avez réalisé pendant l'expérimentation vous a-t-elle paru intuitive ?

Réponse : \_\_\_

Avez-vous des remarques ?

\_ \_ \_

[Général – N°11] L'enregistrement (Vocal et vidéo) vous a t-il posé un problème ?

- o *Oui*
- o *Non*

Avez-vous des remarques ?

\_ \_ \_

[Général – N°12] Avez-vous des remarques à faire sur le prototype ? Sur le déroulement de la séance d'évaluation ?

o *Oui*

#### $\circ$ Non

Avez-vous des remarques ?

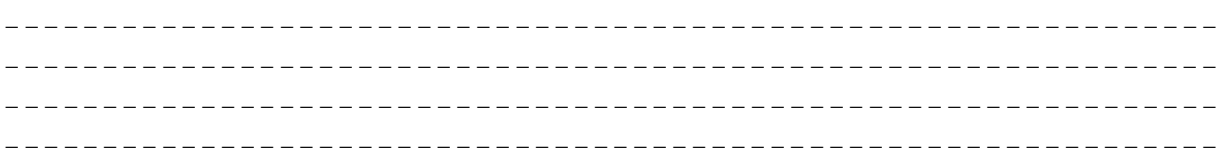

[Général – N°13] → Avez-vous des idées de fonctionnalité qui pourrait s'accorder avec notre prototype?

- Oui  $\circ$
- Non  $\circ$

Avez-vous des remarques ?

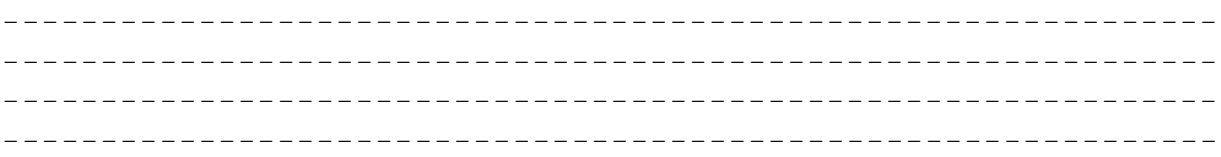

#### [Général – N°14] → Pensez-vous le prototype réalisable ?

- Oui  $\circ$
- Non  $\circ$

Avez-vous des remarques ?

# <span id="page-28-0"></span>Maquette

Ici, vous trouverez les maquettes de notre application.

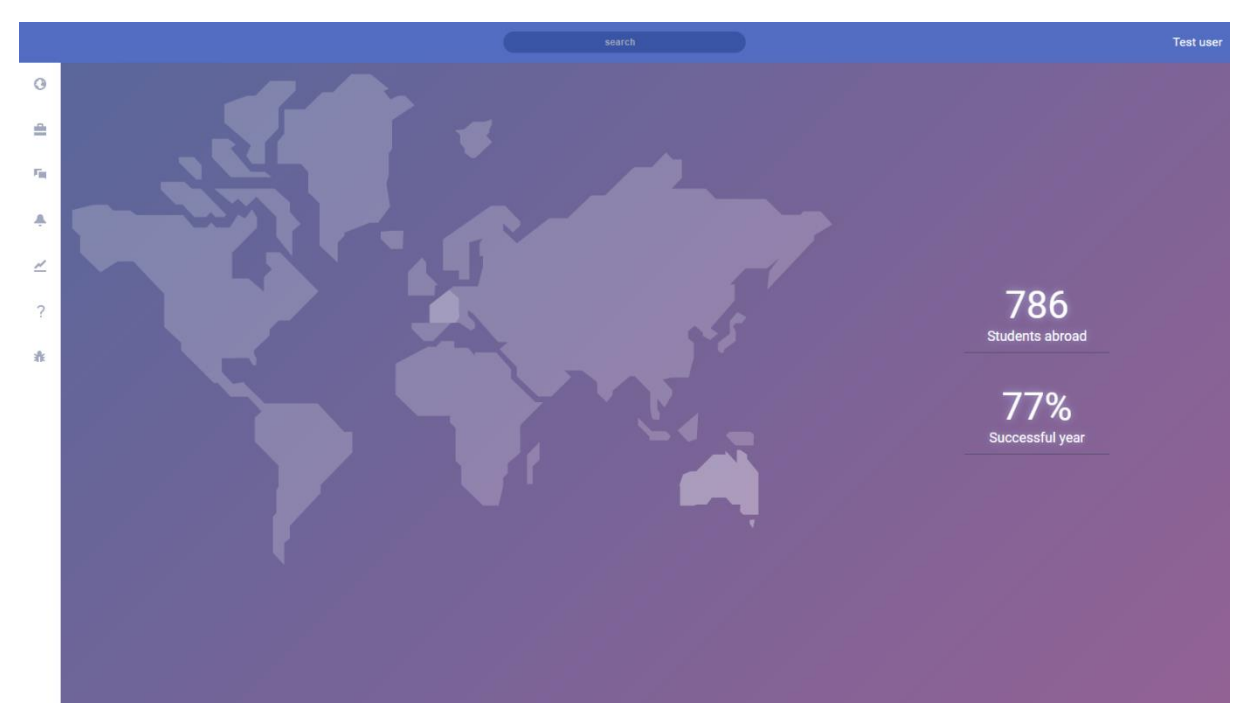

#### La vue monde

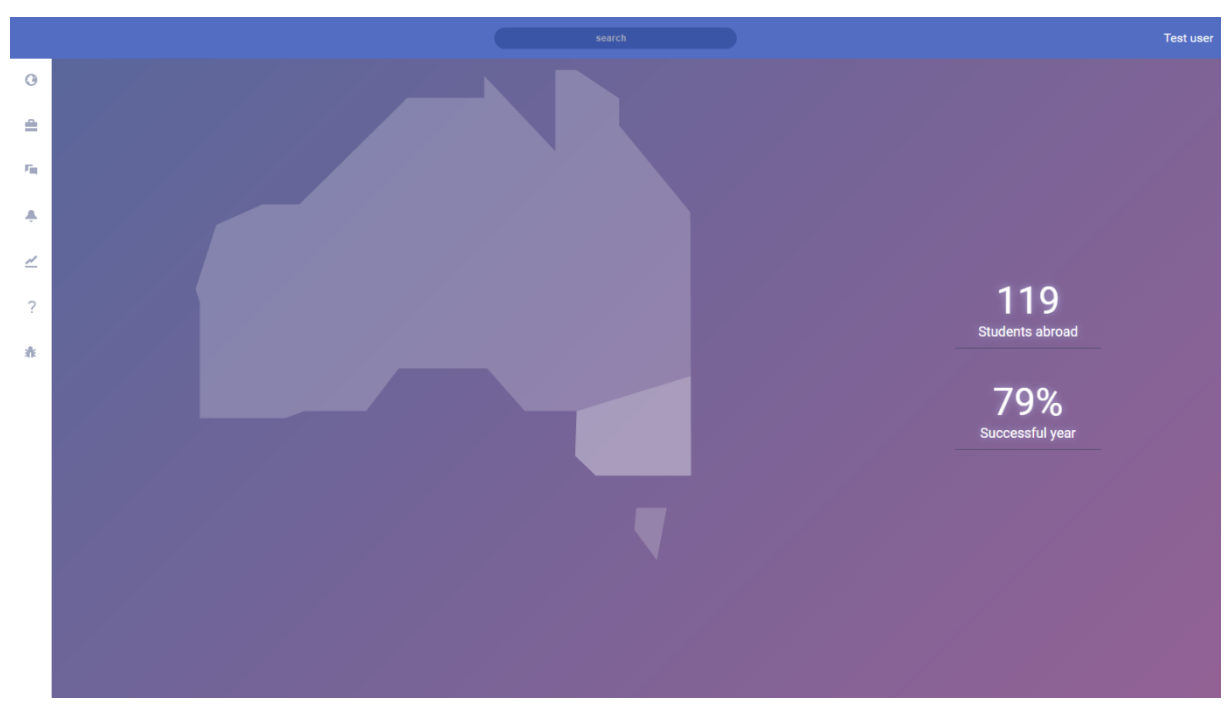

#### La vue Australie

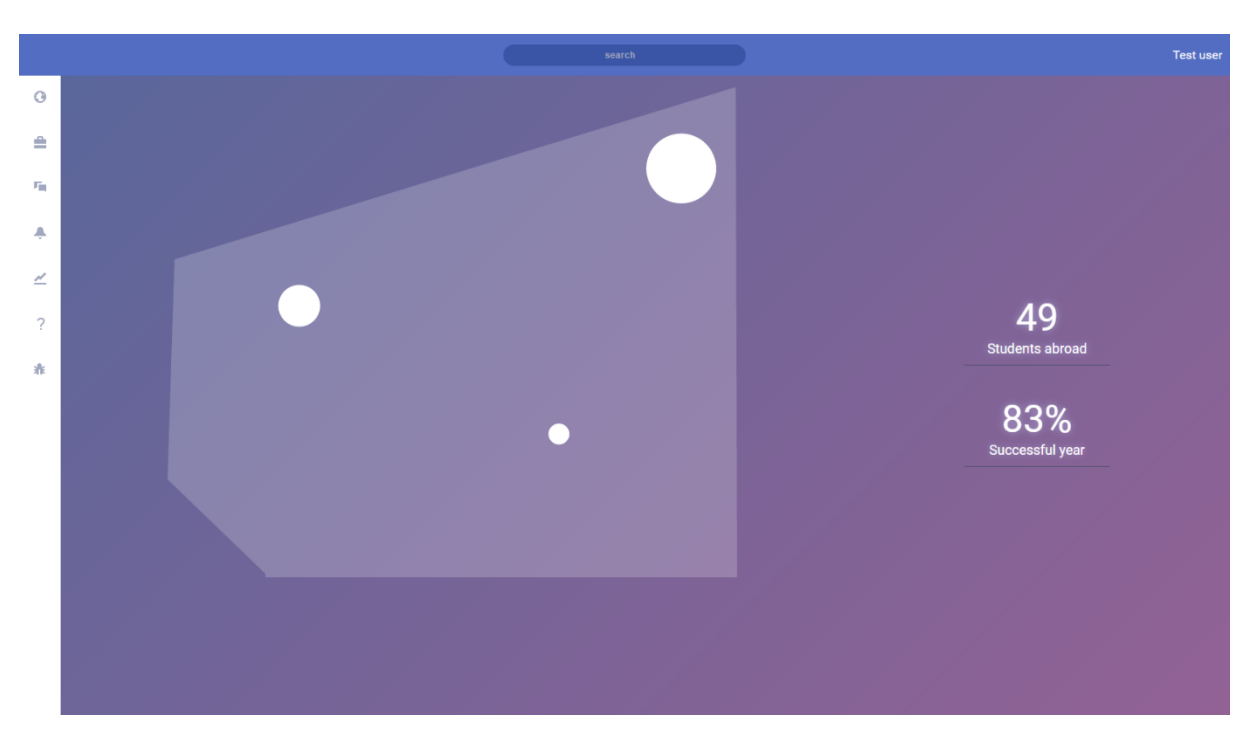

La vue zone Australie

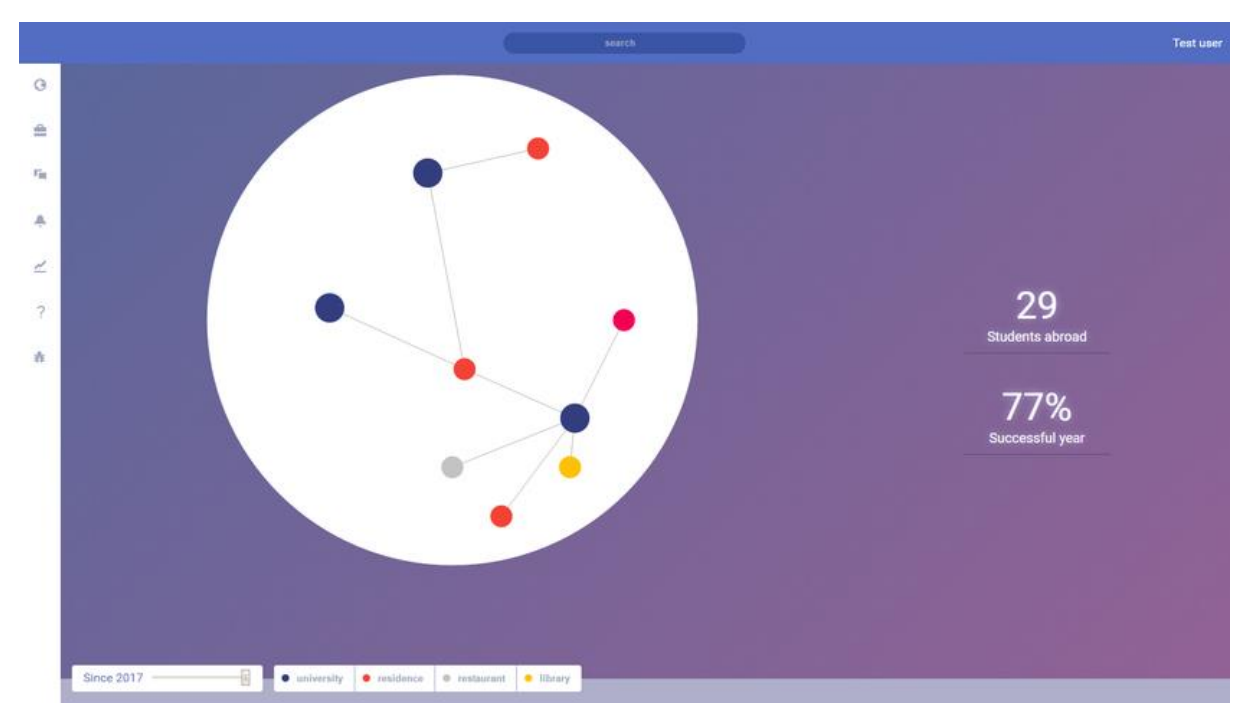

#### La vue zone universitaire Australie

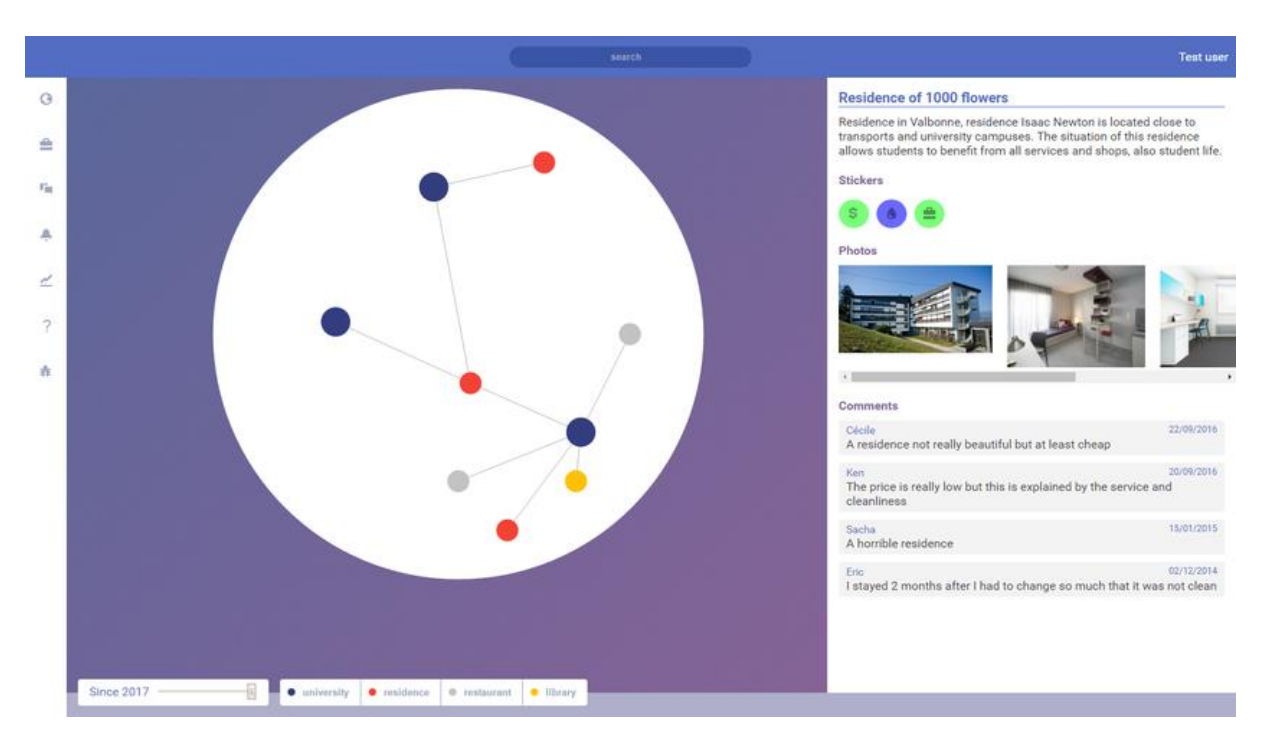

#### La vue résidence Australie